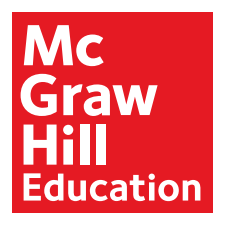

# Student Access for Online Reading Resources

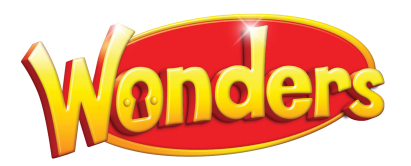

# Welcome to Wonders

Your child is currently in a classroom that is using *Wonders* and will be utilizing its online resource. Below is the login information to access the *Wonders* materials from school or home.

Direct your browser to connected.mcgraw-hill.com

**Username:**

**Password:**

## Compatibility Check

*Wonders* is built to run on most operating systems and devices, yet we recommend that you do a quick compatibility check to make sure everything will run smoothly.

Go to connected.mcgraw-hill.com

At the bottom of the page, click on Minimum Requirements

This will automatically test your system and let you know what updates you might need to get the full utilization of *Wonders*.

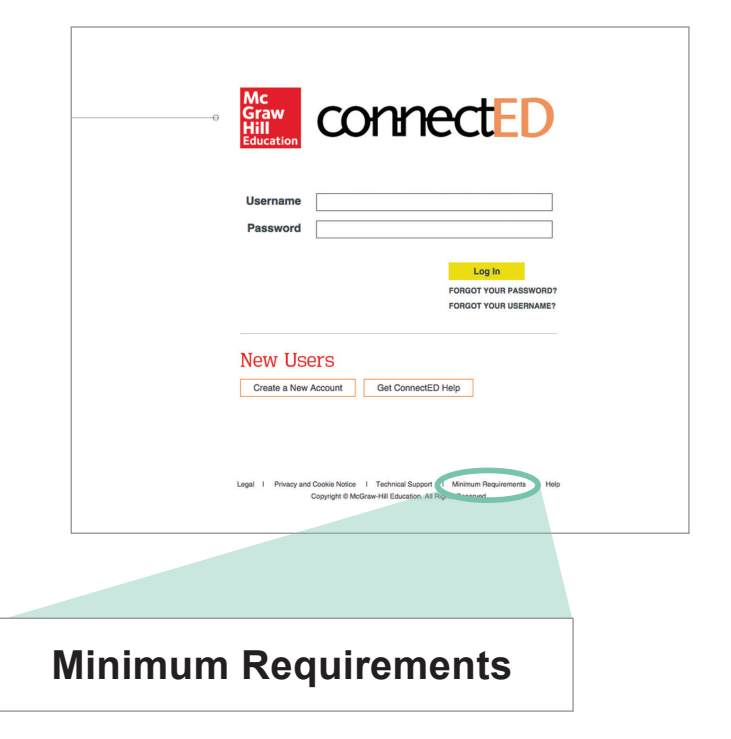

# Exploring the Student Workspace

**After logging in, click on the student book icon. Pictured at lower right is a peek at what your student can expect to find in their** *Wonders* **Student Workspace.**

# Top Navigation

- **• Home screen** Seen on the right
- **• My Binder** Area for students to save work
- **• Collaborate** Teacher moderated area for discussion and inquiry projects
- **• Resources** A complete listing of student resources
- **• School to Home** Parent letter, activities and suggestions for home practice
- **• ABC** Complete grade level, visual vocabulary library

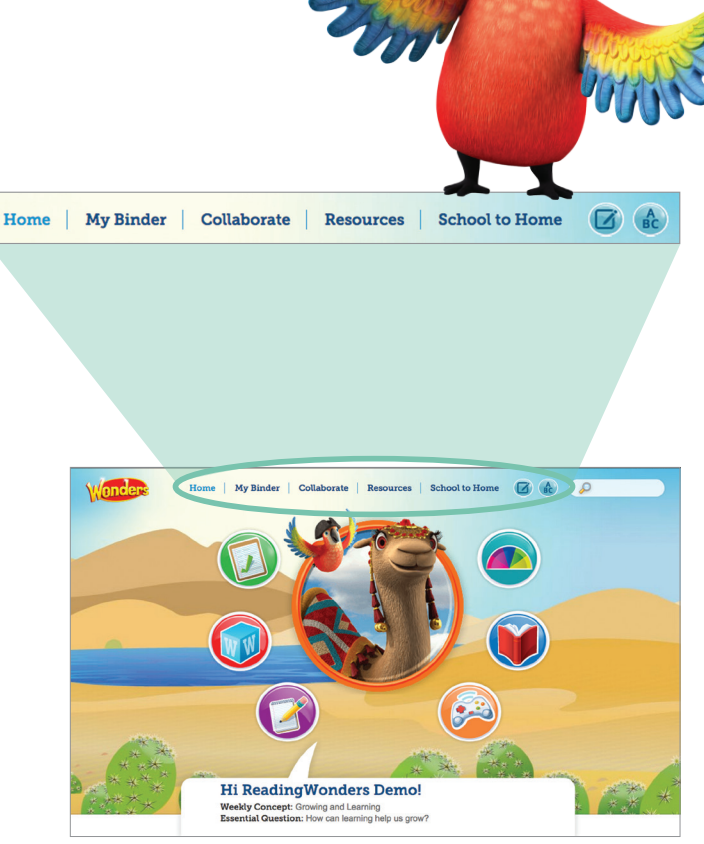

## Fast Launch Icons

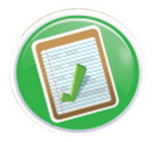

Teacher assigned resources and tests

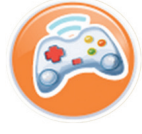

Games and activities that enhance the week of instruction (different every week)

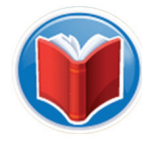

A variety of text for reading during the week, including audio/visual support and note taking capabilities

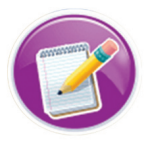

Writing resources including computer assisted writing practice

Visual Vocabulary Cards

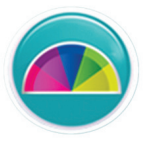

Adaptive learning may or may not be activated

# Download the ConnectED Mobile App

### A Powerful App—Available Anywhere at Anytime

- Allows students to work in on or offline mode
- A key instruction tool for digital classrooms
- Students can complete their homework on a tablet or other mobile device, providing 24/7 access wherever they go!
- Access to the Student Edition from anywhere
- Fully interactive—take notes, highlight, annotate, and submit answers
- Allows students to sync with the teacher's device, providing opportunities for feedback and real-time view of student work

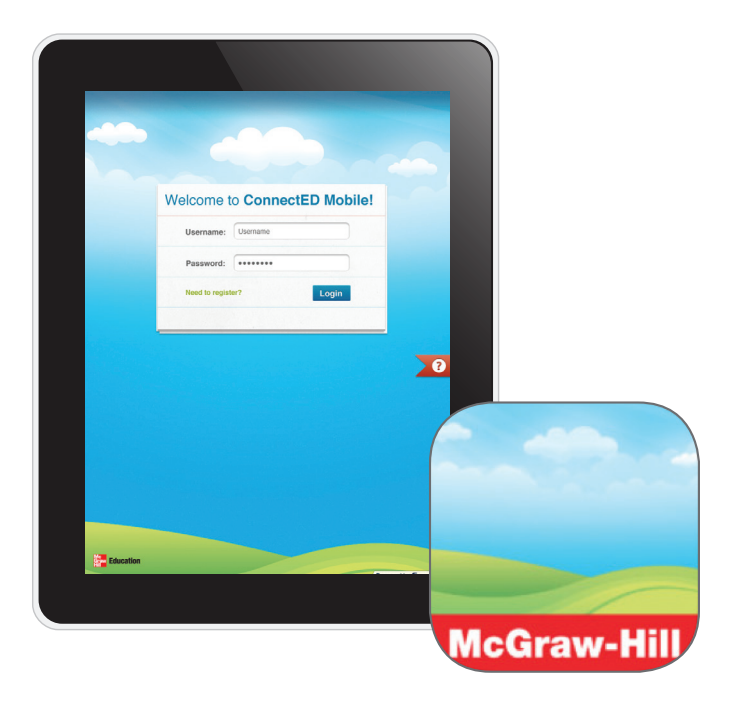

### Downloading the App

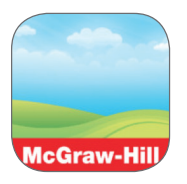

#### **Apple devices**

- 1. Launch the App Store
- 2. Search "McGraw-Hill ConnectED"
- 3. Download the App

#### **Log Into the App**

- 1. Open the App "ConnectED"
- 2. Use your username and password for your ConnectED account to log into the App
- 3. Select the course you want to access
- 4. Select the portions of the book you would like to download to your phone
- 5. Once downloaded, the chapter can be accessed offline

#### **Android devices**

- 1. Launch the Google Play Store
- 2. Search "McGraw-Hill ConnectED"
- 3. Download the App

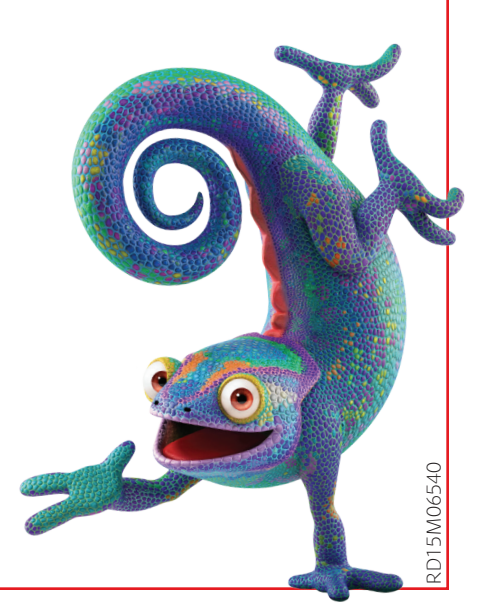